## **แผนการจัดการเรียนรู้ประจ าหน่วยเรียนที่3 สัปดาห์ที่ 3-4 รหัสวิชา 3200-0011 ชื่อวิชา คอมพิวเตอร์และสารสนเทศในงานธุรกจิ**

#### **1. สาระส าคัญ**

 ศึกษาเกี่ยวกบัไมโครซอฟต์ออฟฟิ ศเวิร์ด 2007 หรือไมโครซอฟตเ์วร์ิด 2010การเปิ ดโปรแกรม Microsoft Office Word2007/Word2010 ส่วนประกอบของหนา้ต่างโปรแกรม Microsoft Office Word 2007/Word2010 เตรียมพร้อมก่อนการใช้งานโปรแกรม Microsoft Office Word 2007/Word2010 ปรับฟอนต์เริ่มต้นให้เหมาะกับ การทำงาน การออกจากโปรแกรม Microsoft Office Word 2007/Word2010 ตั้งค่าหน้ากระดาษ พิมพ์ข้อความ ลงในเอกสาร การบันทึก ปิด เปิดงานเอกสาร การใช้งานรูปแบบอักษร คัดลอกและย้ายข้อความ

### **2. จุดประสงค์การเรียนรู้**

**2.1 จุดประสงค์ทวั่ ไป**

### **ด้านความรู้**

- เขา้ใจเกี่ยวกบัไมโครซอฟต์ออฟฟิ ศเวิร์ด 2007 หรือไมโครซอฟตเ์วร์ิด 2010
- เข้าใจการเปิ ดโปรแกรม Microsoft Office Word2007/Word2010
- เข้าใจส่วนประกอบของหนา้ต่างโปรแกรม Microsoft Office Word 2007/Word2010
- เข้าใจเตรียมพร้อมก่อนการใชง้านโปรแกรม Microsoft Office Word 2007/Word2010
- เข้าใจปรับฟอนต์เริ่มต้นให้เหมาะกับการทำงา
- เข้าใจการออกจากโปรแกรม Microsoft Office Word 2007/Word2010
- เข้าใจการต้งัค่าหนา้กระดาษ พิมพ์ข้อความลงในเอกสาร
- เข้าใจการบันทึก ปิด เปิดงานเอกสาร การใช้งานรูปแบบอักษร คัดลอกและย้ายข้อความ  **ด้านทักษะ**
- อธิบายไมโครซอฟต์ออฟฟิ ศเวิร์ด 2007 หรือไมโครซอฟตเ์วร์ิด 2010
- บอกการเปิ ดโปรแกรม Microsoft Office Word2007/Word2010
- $-$  บอกส่วนประกอบของหน้าต่างโปรแกรม Microsoft Office Word 2007/Word2010
- บอกการเตรียมพร้อมก่อนการใชง้านโปรแกรม Microsoft Office Word 2007/Word2010
- บอกการปรับฟอนต์เริ่มต้นให้เหมาะกับการทำงาน
- บอกการออกจากโปรแกรม Microsoft Office Word 2007/Word2010
- อธิบายการต้งัค่าหนา้กระดาษ พิมพ์ข้อความลงในเอกสาร
- อธิบายการบันทึก ปิด เปิดงานเอกสารการใช้งานรูปแบบอักษร คัดลอกและย้ายข้อความ  **ด้านเจตคติ**
- -การสนใจ ใฝ่ เรียนรู้ตามหลักการระบบปฏิบัติการวินโดว์

### **2.2 จุดประสงค์เชิงพฤติกรรม**

## **ด้านความรู้**

- -ไมโครซอฟต์ออฟฟิ ศเวิร์ด 2007 หรือไมโครซอฟตเ์วร์ิด 2010
- -การเปิ ดโปรแกรม Microsoft Office Word2007/Word2010
- ส่วนประกอบของหนา้ต่างโปรแกรม Microsoft Office Word 2007/Word2010
- เตรียมพร้อมก่อนการใชง้านโปรแกรม Microsoft Office Word 2007/Word2010
- ปรับฟอนต์เริ่มต้นให้เหมาะกับการทำงาน
- -การออกจากโปรแกรม Microsoft Office Word 2007/Word2010
- ตั้งค่าหน้ากระดาน
- พิมพ์ข้อความลงในเอกสาร
- การบันทึก ปิด เปิดงานเอกสาร
- -การใช้งานรูปแบบอักษรคัดลอกและย้ายข้อความ

## **ด้านทักษะ**

- ใช้ไมโครซอฟต์ออฟฟิ ศเวิร์ด 2007 หรือไมโครซอฟตเ์วร์ิด 2010ได้
- สามารถการเปิ ดโปรแกรม Microsoft Office Word2007/Word2010 ได้
- -อธิบายส่วนประกอบของหนา้ต่างโปรแกรม Microsoft Office Word 2007/Word2010 ได้
- สามารถเตรียมพร้อมก่อนการใชง้านโปรแกรม Microsoft Office Word 2007/Word2010 ได้
- สามารถปรับฟอนต์เริ่มต้นให้เหมาะกับการทำงานได้
- สามารถการออกจากโปรแกรม Microsoft Office Word 2007/Word2010 ได้
- สามารถต้งัค่าหนา้กระดาษ และพิมพ์ข้อความลงในเอกสารได้
- สามารถบันทึก ปิด เปิดงานเอกสารได้
- สามารถใช้งานรูปแบบอักษรคัดลอกและย้ายข้อความได้

## **ด้านเจตคติ**

- มีความขยันหมั่นเพียรเรียนรู้ตามหลักวิชาการ

- มีระเบียบวนิยั รับผดิชอบ ตรงต่อเวลา

#### **3. สมรรถนะ**

- -จรรยาบรรณวิชาชีพ
- ใช้โปรแกรมไมโครซอฟต์ออฟฟิ ศเวิร์ด 2007 หรือไมโครซอฟตเ์วร์ิด 2010ได้

#### **4. สาระการเรียนรู้**

#### **ด้านความรู้**

- -ไมโครซอฟต์ออฟฟิ ศเวิร์ด 2007 หรือไมโครซอฟตเ์วร์ิด 2010
- -การเปิ ดโปรแกรม Microsoft Office Word2007/Word2010
- ส่วนประกอบของหนา้ต่างโปรแกรม Microsoft Office Word 2007/Word2010
- เตรียมพร้อมก่อนการใชง้านโปรแกรม Microsoft Office Word 2007/Word2010
- ปรับฟอนต์เริ่มต้นให้เหมาะกับการทำงาน
- -การออกจากโปรแกรม Microsoft Office Word 2007/Word2010
- ตั้งค่าหน้ากระดาษ
- พิมพ์ข้อความลงในเอกสาร
- การบันทึก ปิด เปิดงานเอกสาร
- -การใช้งานรูปแบบอักษรคัดลอกและย้ายข้อความ

#### **ด้านทักษะ**

- ใช้ไมโครซอฟต์ออฟฟิ ศเวิร์ด 2007 หรือไมโครซอฟตเ์วร์ิด 2010ได้
- สามารถการเปิ ดโปรแกรม Microsoft Office Word2007/Word2010 ได้
- $-$ อธิบายส่วนประกอบของหน้าต่างโปรแกรม Microsoft Office Word 2007/Word2010 ได้
- สามารถเตรียมพร้อมก่อนการใชง้านโปรแกรม Microsoft Office Word 2007/Word2010 ได้
- สามารถปรับฟอนต์เริ่มต้นให้เหมาะกับการทำงานได้
- สามารถการออกจากโปรแกรม Microsoft Office Word 2007/Word2010 ได้
- สามารถตั้งค่าหน้ากระดาษ และพิมพ์ข้อความลงในเอกสารได้
- สามารถบับทึก ปิด เปิดงาบเอกสารได้
- สามารถใช้งานรูปแบบอักษรคัดลอกและย้ายข้อความได้

#### **ด้านคุณธรรม จริยธรรม/เศรษฐกิจพอเพียง**

-กิจนิสัยในการใฝ่เรียนรู้ตามหลกัวชิาการ

-การตรงต่อเวลา

### **5. การบูรณาการกบัปรัชญาของเศรษฐกจิพอเพยีง**

### **หลักความพอประมาณ**

- ใช้โปรแกรมไมโครซอฟต์ออฟฟิ ศเวิร์ด 2007 หรือไมโครซอฟตเ์วร์ิด 2010ได้

อยา่ งพอประมาณ

-ใช้โปรแกรมไมโครซอฟต์ออฟฟิ ศเวิร์ด 2007 หรือไมโครซอฟตเ์วร์ิด 2010ได้ อยา่ งพอประมาณ

### **หลกัความมีเหตุผล**

- ใช้โปรแกรมไมโครซอฟต์ออฟฟิ ศเวิร์ด 2007 หรือไมโครซอฟตเ์วร์ิด 2010ได้อยา่ งมีเหตุผล

### **หลกัการมีภูมิคุ้มกนั**

- ปฏิบัติตามขั้นตอนการใช้โปรแกรมไมโครซอฟต์ออฟฟิศเวิร์ด 2007 หรือไมโครซอฟต์เวริ์ด 2010 ได้ อยา่ งเคร่งครัด เพื่อป้องกนัไม่ใหเ้กิดข้อผิดพลาดในขณะปฏิบัติ

### **เงื่อนไขคุณธรรม**

-ไม่ใชภ้าษาที่ไม่สุภาพ

- ให้ข้อมูลที่ถูกต้อง

- อา้งอิงแหล่งขอ้มูล

- ปฏิบัติตามขั้นตอนอย่างเคร่งครัด

## **เงื่อนไขความรู้**

- เขียนคา สั่งไดถู้กตอ้งตามหลักวิชาการ

- ปฏิบัติตามขั้นตอนและคำสั่งได้

## **6.กจิกรรมการเรียนรู้**

## **ขั้นเตรียมการสอน**

- ทบทวนบทเรียนที่ผา่ นมาดว้ยสื่อโปรแกรม PowerPoint หน่วยที่2 การใช้โปรแกรมระบบ ปฏิบัติการวินโดว์

- พูดคุยเกี่ยวกับเนื้อหาในหน่วยที่ 3 บอกสาระสำคัญของการใช้โปรแกรมใมโครซอฟต์ออฟฟิศเวิร์ด 2007 หรือไมโครซอฟตเ์วร์ิด 2010

- เตรียมสื่อการสอนให้พร้อม

## **ขั้นด าเนินการสอน**

- ครูอธิบายขั้นตอนการทำงานของโปรแกรมไมโครซอฟต์ออฟฟิศเวิร์ด 2007 หรือไมโครซอฟต์เวริ์ด 2010

 -ครูสาธิตใหน้กัเรียนดูเกี่ยวกบัแต่ละหวัขอ้ของโปรแกรมไมโครซอฟต์ออฟฟิ ศเวิร์ด 2007 หรือ ไมโครซอฟตเ์วร์ิด 2010

-ครูสังเกต และช่วยนกัศึกษาแกไ้ขปัญหาขณะฝึ กปฏิบัติ

- พูดคุยเกี่ยวกับเนื้อหาในหน่วยที่ 2 บอกสาระสำคัญของใมโครซอฟต์ออฟฟิศเวิร์ด 2007 หรือ ไมโครซอฟตเ์วร์ิด 2010

- ครูให้นักเรียนฝึกปฏิบัติตามการสาธิตหรือปฏิบัติตามขั้นตอนในแบบเรียน

- ให้นักเรียนศึกษาเนื้อหาจากแบบเรียนคอมพิวเตอร์และสารสนเทศเพื่องานอาชีพ สำนักพิมพ์ศูนย์ ส่งเสริมวชิาการผแู้ต่ง อ าภา กุลธรรมโยธิน

- สังเกตและช่วยนกัเรียนแกไ้ขปัญหาขณะปฏิบตัิงาน

### **ข้ันสรุป**

- ครูกับนักเรียนสรุปด้วยกัน และแนะนำนักเรียนเพิ่มเติม

-ครูและนกัเรียนสรุปบทเรียนร่วมกนั

### **ขั้นวัดผลและประเมินผล**

- สังเกตจากการทำแบบฝึกหัดในห้องเรียน

- สังเกตจากผลงานใบงาน แบบฝึ กหัด แบบเรียนคอมพิวเตอร์และสารสนเทศเพื่องานอาชีพ.

## **7. สื่อการเรียนรู้และแหล่งการเรียนรู้**

#### **1) สื่อสิ่งพิมพ์**

-อ าภา กุลธรรมโยธิน. หนังสือเรียนคอมพิวเตอร์และสารสนเทศเพื่องานอาชีพ (2001-2001) .

กรุงเทพฯ : 2556.

- เว็บไซต์จากอินเทอร์เน็ต [WWW.Microsoft.com](http://www.microsoft.com/) 

- ใบงาน

## **2) สื่ออนื่ ๆ อาทิสื่อโสตทัศน์ สื่ออเิลก็ ทรอนิคส์ หุ่นจ าลอง เป็นต้น**

- เครื่องคอมพิวเตอร์
- วัสดุ อุปกรณ์ต่าง ๆ ของเครื่องคอมพิวเตอร์
- เครื่องฉายโปรเจคเตอร์
- -โปรแกรมระบบปฏิบัติการวินโดว์XP หรือรุ่นที่สูงกวา่
- E-Learning จากอินเทอร์เน็ต
- Web Blog
- Google Group
- **3) แหล่งการเรียนรู้**
	- มุมวิชาการภายในห้องปฏิบัติการคอมพิวเตอร์
	- ห้องสมุดของวิทยาลัย

## **8. หลกัฐานการเรียนรู้ทตี่ ้องการ**

- **1) หลกัฐานความรู้**
	- -ไมโครซอฟต์ออฟฟิ ศเวิร์ด 2007 หรือไมโครซอฟตเ์วร์ิด 2010
	- -การเปิ ดโปรแกรม Microsoft Office Word2007/Word2010
	- ส่วนประกอบของหน้าต่างโปรแกรม Microsoft Office Word 2007/Word2010
	- $\,$  เตรียมพร้อมก่อนการใช้งานโปรแกรม Microsoft Office Word 2007/Word2010
	- ปรับฟอนต์เริ่มต้นให้เหมาะกับการทำงาน
	- -การออกจากโปรแกรม Microsoft Office Word 2007/Word2010
	- ตั้งค่าหน้ากระดาษ
	- พิมพ์ข้อความลงในเอกสาร
	- การบันทึก ปิด เปิดงานเอกสาร
	- -การใช้งานรูปแบบอักษรคัดลอกและย้ายข้อความ
- **2) หลักฐานการปฏิบัติงาน**
- แฟ้ มสะสมงานของนักเรียน
- บันทึกข้อมูลบนเว็บบล็อกแฟ้ มสะสมงานของนักเรียน

### **9.การวัดผลและประเมินผล**

**1) วิธีการประเมิน**

#### **ก่อนเรียน**

- นักเรียนทบทวนบทเรียนที่ผ่านมา ดูจากโปรแกรม PowerPoint บทที่ 2
- -นักเรียนดูขั้นตอนการทำงานจากหนังสือเรียนคอมพิวเตอร์และสารสนเทศเพื่องานอาชีพ

#### **ขณะเรียน**

- การถาม – ตอบ ฝึกปฏิบัติ และนำเสนอ

#### **หลังเรียน**

- $-$  ทำแบบฝึกหัดท้ายหน่วยที่ 2 ตอนที่ 1 และ ตอนที่ 2
- ตรวจผลงานขณะฝึ กปฏิบัติและบนจอภาพ
- **2) เครื่องมือประเมิน**
	- แบบฝึกหัด
	- -แบบทดสอบทา้ยหน่วยเรียน
	- คู่มือ หนังสือคอมพิวเตอร์และสารสนเทศเพื่องานอาชีพ สำนักพิมพ์ศูนย์ส่งเสริมวิชาการ ผู้แต่ง ครูอำภา กุลธรรมโยธิน วิทยาลัยอาชีวศึกษาธนบุรี

#### **3) เกณฑ์การประเมิน**

- สังเกตความสนใจในการเรียน
- สังเกตและประเมินผลพฤติกรรมด้านคุณธรรม จริยธรรม ค่านิยมและคุณลักษณะอันพึงประสงค์
- สังเกตจากพฤติกรรมการปฏิบัติงานรายบุคคล เกณฑ์ผ่านคือ50%
- ครูตรวจผลงานขณะปฏิบัติและบนจอภาพ ถูกต้องหรือเกณฑ์ผ่าน 50%
- แบบประเมินผลการเรียนรู้ บทที่ 1 เกณฑ์ผ่านคือ 50%
- คะแนนระหวา่ งภาคเรียน รวม 25 คะแนน

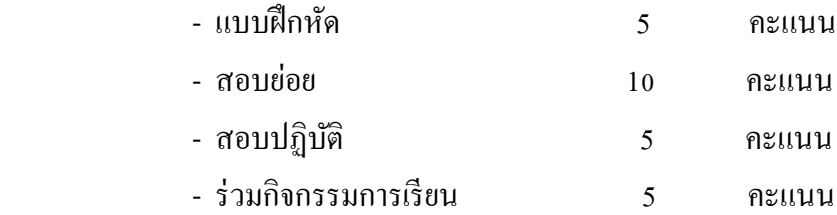

**10.บันทกึผลหลงัการจัดการเรียนรู้ 1) ข้อสรุปหลงัการจัดการเรียนรู้**

# 2) ปัญหาที่พบ

3) แนวทางแก้ปัญหา 

(นางอำภา กุลธรรมโยธิน) ครูประจำวิชา

8